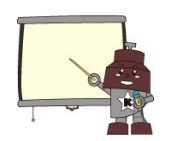

# 3学年 数学 自学習のすすめ

#### 1.用意すべきもの

- (1) 大学ノート (2) 定規 (3) 筆記用具 (4) プリント冊子(5/7 配布)
- (5) 教科書「未来へひろがる数学3 / 啓林館」
- (6) ワーク「新しい数学 3 基礎からの問題集 / 東京書籍」

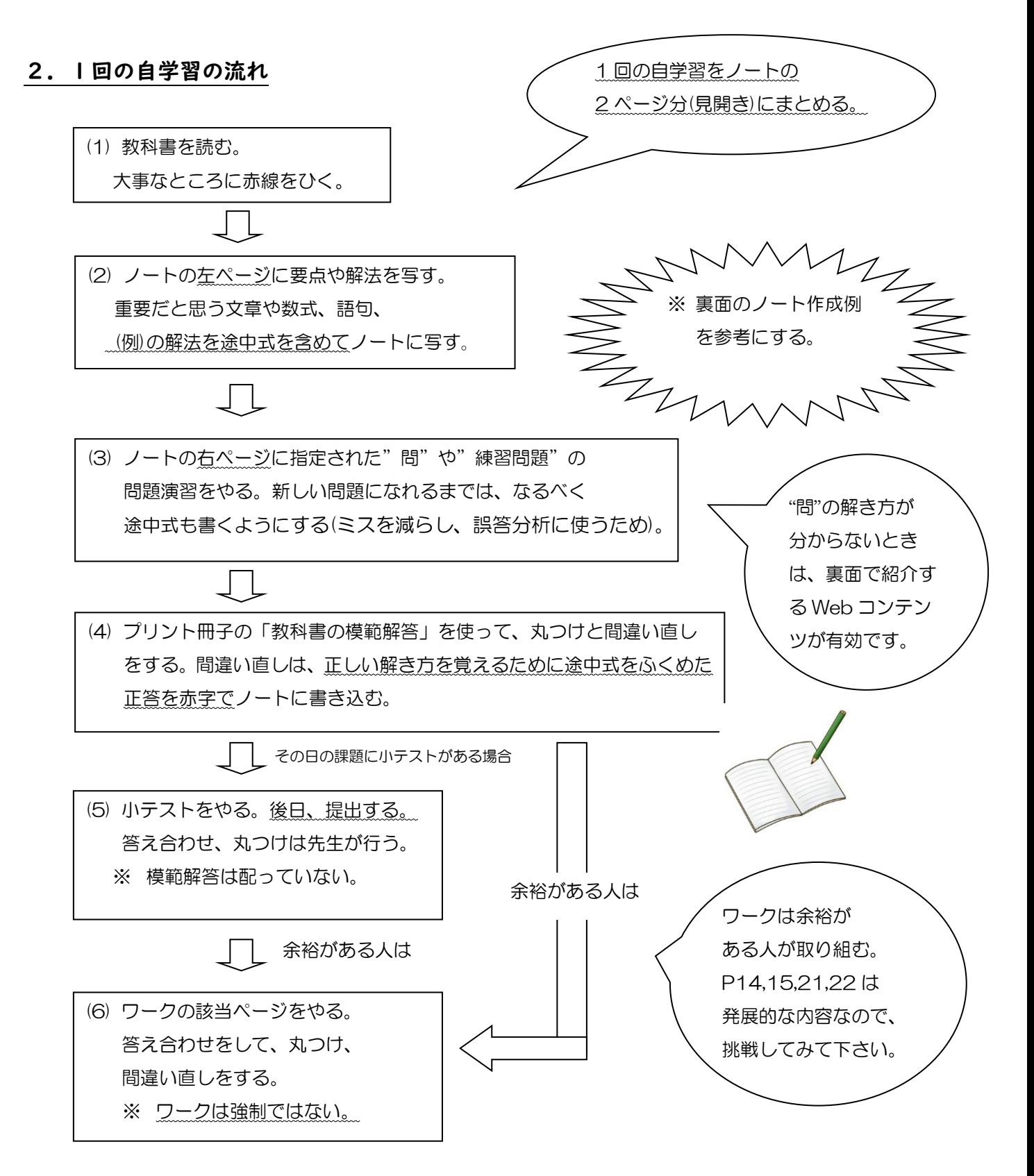

## 3.自学習の計画

☆ 時間割表に従って、以下の自学習を進めて下さい。

### 数学学習計画(5月11日~5月29日)

期間 5月11日 ~ 5月15日

| 教科     | 回数   | 課題            |                           | 学習内容                      | ワーク(余裕があればやる)                 |
|--------|------|---------------|---------------------------|---------------------------|-------------------------------|
| 数<br>学 |      |               | 教科書PI4~PI5 / 問1~2 / 小テスト① | 多項式と単項式の乗法、除法             | $7 - 7P10$                    |
|        | 2    |               | 教科書PI6~I7 / 問3~6 / 小テスト②  | 多項式の乗法                    | <b>ワークPII</b>                 |
|        |      | 教科書PI8 / 問    |                           | $(x+a)(x+b)$ の展開          | $ \mathcal{D}-\mathcal{D}P 2$ |
|        | 4    | 教科書PI9 / 問2~3 |                           | $(x+a)^2$ , $(x-a)^2$ の展開 | ワークPI3の1,2                    |
|        | 提出課題 |               | 小テスト①、②(丸つけは先生がやります)      |                           |                               |

期間 5月18日 ~ 5月22日

| 教科     | 回数   | 課題 |                          | 学習内容             | ワーク(余裕があればやる)              |
|--------|------|----|--------------------------|------------------|----------------------------|
| 数<br>学 |      |    | 教科書P20~21 / 問4~5 / 小テスト③ | $(x+a)(x-a)$ の展開 | ワークPI3の3~5                 |
|        | 2    |    | 教科書P2I / 練習問題I~3 / 小テスト④ | 式の展開のまとめ         | ワーク16,17、<br>ワークPI4.15(発展) |
|        |      |    | 教科書P22~23 / 問1~3 / 小テスト⑤ | 素因数分解            | ワークP33の1.2                 |
|        | 4    |    | 教科書P24~25 / 問  / 小テスト⑥   | 共通因数をとり出す        | ワークPI8                     |
|        | 提出課題 |    | 小テスト③、④、⑤、⑥(丸つけは先生がやります) |                  |                            |

期間 5月25日 ~ 5月29日

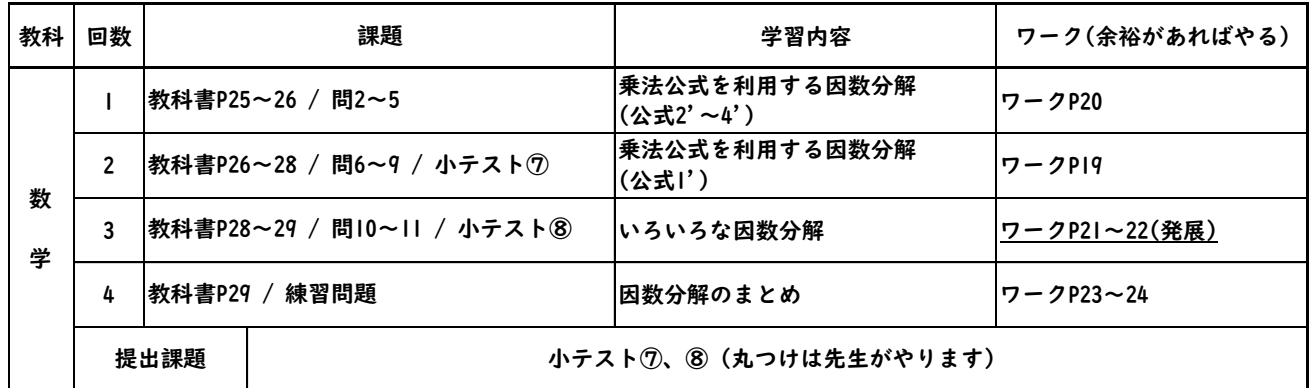

## 4.評価について

 登校日に基礎内容の小テストを行い、達成状況を評価します。 後日、ノートも提出し、評価の材料にする可能性があるので、しっかりノート作りを行って下さい。

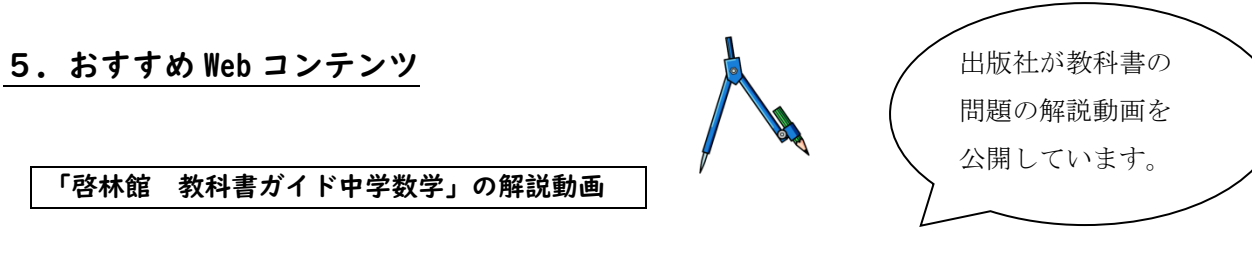

- (1) アクセス先 URL ⇒ [http://www.smart-lecture.com/g\\_math/pages/ts3\\_c1.php](http://www.smart-lecture.com/g_math/pages/ts3_c1.php)
- (2) 解説動画再生までの手順

<PC で使用する場合> ①上のサイトのリンクから ThinkBoard プレイヤーをダウンロードする。 ②ThinkBoard プレイヤーを PC にインストールする。 ③上のサイトの問題番号をクリックすると、プレイヤーで解説動画が再生される。

<携帯(iPhone)で使用する場合> ①App Store から ThinkBoard プレイヤーのアプリを検索し、携帯にインストールする。 ②上のサイトの問題番号をクリックし、動画ファイルをダウンロードする。 ③ダウンロードしたファイル( ・・・.TBON)を選択し、"ThinkBoard プレイヤーで…" を選択すると、プレイヤーで解説動画が再生される。

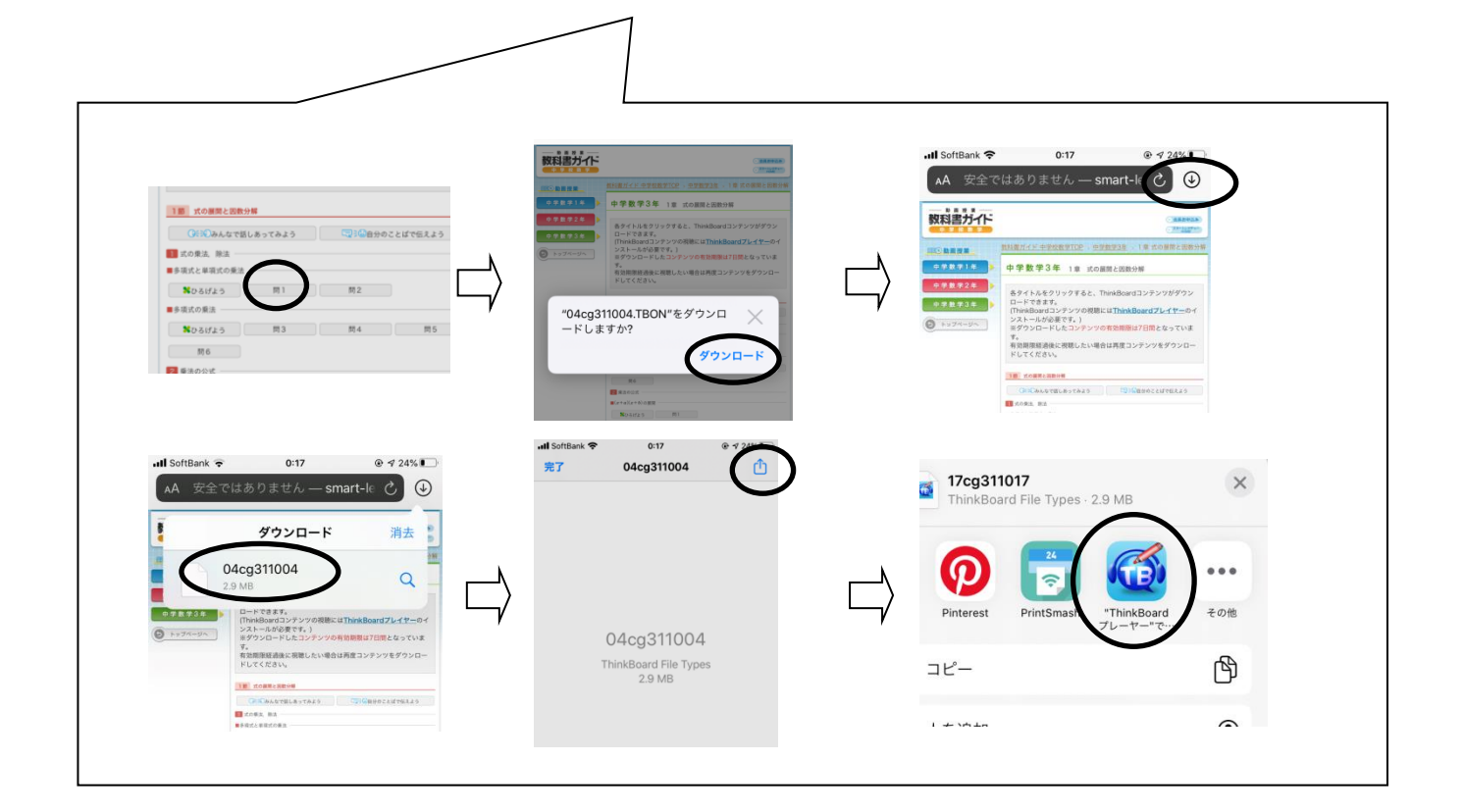